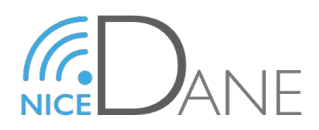

## **Quelques recommandations importantes concernant les opérations Pronote - LSU - Affelnet - Cyclades des élèves de 3eme :**

## *Attention, il faut travailler avec un Pronote à jour (version 0.2.7)*

- *1) Dans STS : Exporter les services vers SIECLE. Cela permet de mettre à jour les services dans la base SIECLE pour éviter trop d'avertissements (non bloquants) dans l'import LSU.*
- **2)** *Dans Pronote: Vérifier et compléter l'ensemble du bilan périodique (T3 ou semestre 2) pour tous les élèves de 3eme. Il est supposé que les autres bilans périodiques sont déjà importés dans LSU.*
	- *Tous les élèves doivent avoir un positionnement et une appréciation... On constate qu'un élève absent / dispensé / non noté peut avoir des données manquantes (un élève absent et non noté, apparait sans évaluation ; il faut modifier les notes dans Pronote pour mettre « Abs » si on veut être sur que cela remonte). Les élèves dispensés (EPS) doivent être dispensés au niveau des notes ET dispensés dans l'appréciation.*
	- *Compléter l'ensemble des bilans de fin de cycle (soit par onglet compétences/bilan fin de cycle, soit par bulletins/vers LSU/fin de cycle, soit par les fiches brevet)*.
	- *Compléter les enseignements de compléments dans la fiche brevet (latin et autre)... cela évitera une saisie manuelle dans Cyclades.*
- **3)** *Dans Pronote: Effectuer les exports pour les classes de 3eme après les conseils de classe (il est conseillé de faire un fichier pour les T3 et un fichier pour les bilans de fin de cycle)… Il est sous entendu que les T1 et T2 ou S1 ont déjà été importés… A défaut, il faut aussi effectuer cette opération. Si vous rencontrez des problèmes d'import, il faut si besoin réaliser un export par classe depuis pronote.*
- **4)** *Dans LSU : Synchroniser la base élèves (dans Paramétrage) pour récupérer les données modifiées dans SIECLE.*
- **5)** *Dans LSU : Synchroniser les attestations (ASSR...) (dans Attestations) pour récupérer les attestations renseignées dans SIECLE.*
- **6)** *Dans LSU : Importer les bulletin du T3 (ou S2) : à ce stade, il ne doit pas y avoir de bloquants dans LSU (sauf si avec flèche rouge dans Pronote)... Il peut en revanche y avoir des alertes (matières, enseignants...) liés en partie aux nomenclatures ou enseignements de langues en groupes. Il suffit de vérifier quelques bulletins d'élèves pour vérifier que tout est remonté.*
- **7)** *Dans LSU : Importer les bilans de cycle. Il est conseiller de les remonter séparément des bilans périodiques (il ne doit pas y avoir d'alertes à ce niveau d'import)... vérifier également la bonne remontée.*
	- *Les bulletins et bilans de fin de période importés depuis Pronote sont automatiquement verrouillés dans LSU*

## **8)** *Dans Affelnet :*

*Aller dans Gestion des évaluations :*

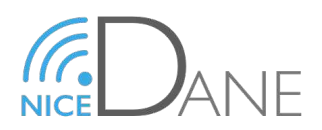

- *Préparation des évaluation / cliquer sur Récupérer les évaluations puis actualiser la page. Cela permet de préparer les correspondances entre les modalités de positionnement utilisé dans le LSU pour les bilans périodiques et AFFELNET*
- *Si aucune correspondance ne nécessite de résolution, passer à la suite, sinon, résoudre les correspondances (notes différentes de 20 ou plus de 4 positionnements)*
- *Les opérations 3 à 8 doivent être réalisées au plus tard le 6 juin pour les élèves de 3eme pour ne pas avoir de saisies manuelles à effectuer.*
- **9)** *Dans Affelnet au plus tard le 7 juin 18h Intégrer les évaluations : Lorsque l'ensemble des évaluations importées a une correspondance définie, vous pouvez importer les données du LSU (Attention : cette étape n'est possible qu'une fois). Cette opération déclenche le calcul automatique des points attribués à chaque élève enregistrés dans AFFELNET.*
	- *Vous pouvez vérifier les intégrations réalisées en vérifiant la liste des élèves dont la saisie est incomplète et les compléter/modifier manuellement.*
- **10)** *Dans Cyclades (Attention, attendre le feu vert du rectorat... ne pas intégrer de notes avant une mise à jour effectuée le 05/06)*
	- *il faudra réaliser un export à partir du LSU (dans Paramétrage) qui devra être ensuite importé dans Cyclades.*